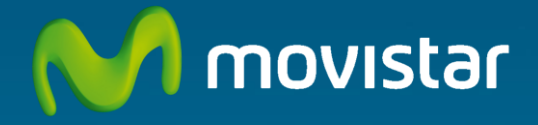

# **Decodificador Digital Satelital HD DVR**

# **HDS-600CL**

# **Manual De Usuario**

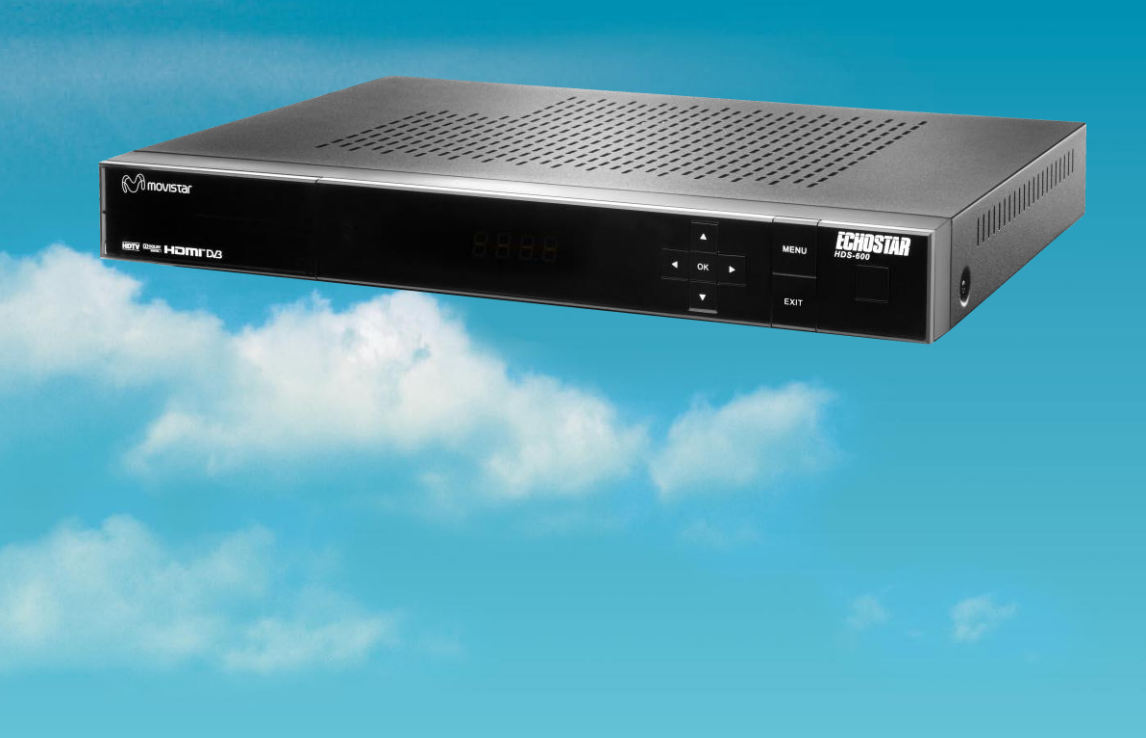

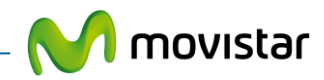

# Índice

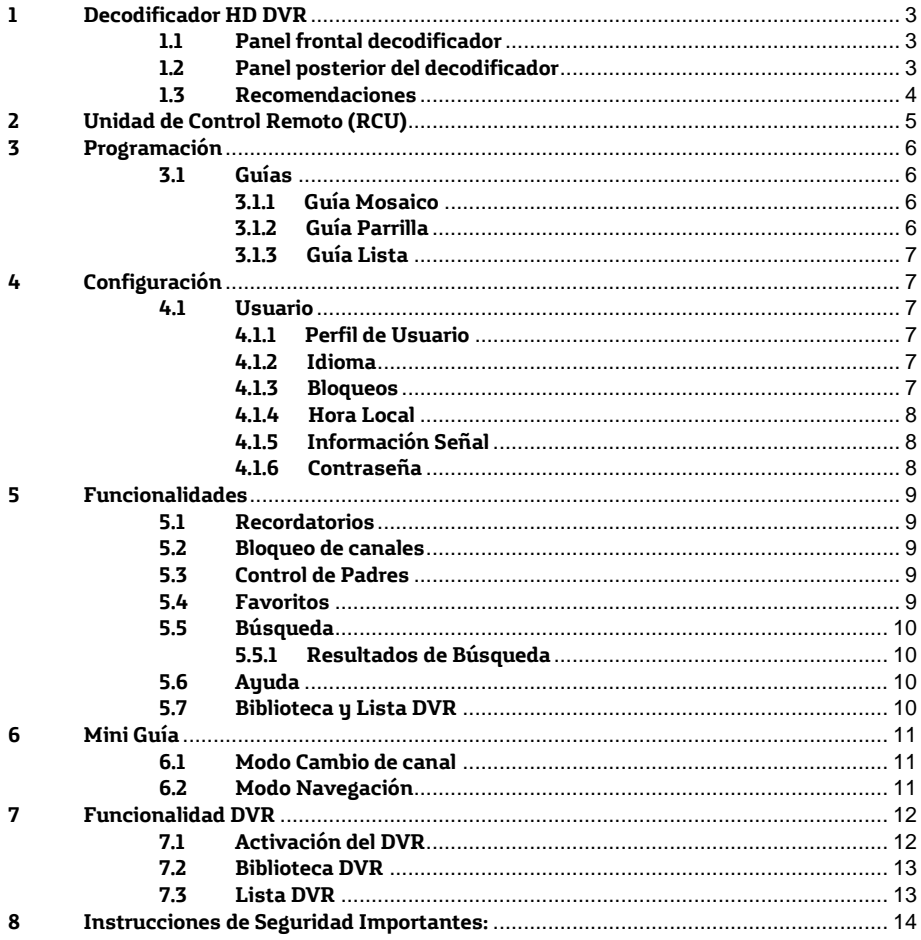

Recuerda

Para mayor información visita www.movistar.cl/ayudatv

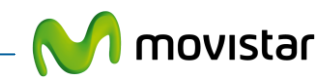

# <span id="page-2-0"></span>**1 Decodificador HD DVR**

El panel frontal del decodificador HD te proporciona acceso al control de las funciones básicas. El panel posterior te proporciona varias conexiones para conectar los equipos de sonido e imagen, así como a la antena parabólica. Las ranuras de ventilación de la carcasa cumplen la función de refrigerar los componentes electrónicos internos.

# <span id="page-2-1"></span>**1.1 Panel frontal decodificador**

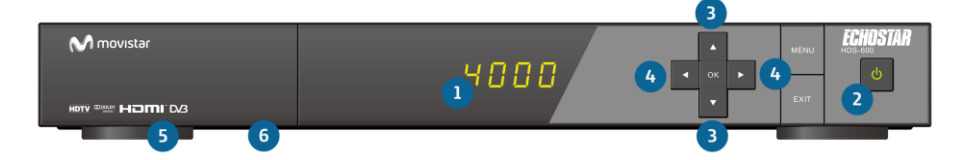

El panel frontal tiene:

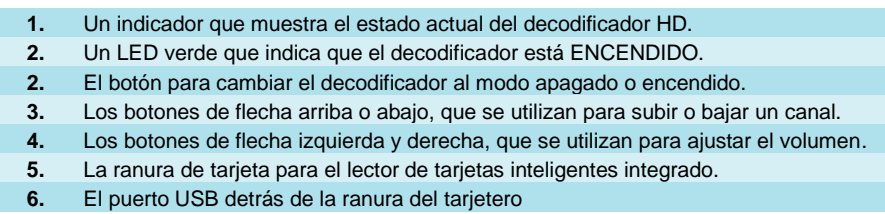

## <span id="page-2-2"></span>**1.2 Panel posterior del decodificador**

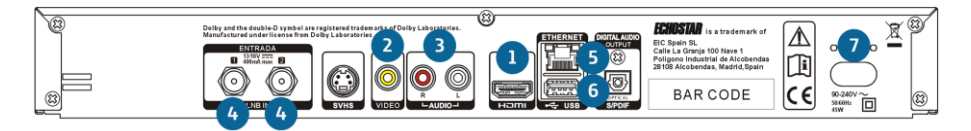

El panel posterior tiene varios conectores para equipos de audio y vídeo, así como para una antena parabólica. Dependiendo de la configuración de instalación, es posible que no se utilicen todos los conectores, pero se suministran para el uso de funciones avanzadas en el futuro.

Los conectores disponibles en el panel posterior son:

- **1.** El conector VIDEO/AUDIO (HDMI) para la conexión de la entrada HDMI del televisor (monitor).
- **2.** El conector VIDEO (RCA) para la conexión de la entrada de vídeo compuesto del televisor (monitor).
- **3.** AUDIO L/R (RCA), para la conexión de las entradas izquierda y derecha de audio de un equipo estéreo.
- **4.** Los conectores LNB ENTRADA (Tipo F) para la conexión al decodificador para la recepción de transmisiones digitales, de una parabólica con instalación dual para
- múltiples bandas/polaridades o individual en caso de una sola banda/polaridad.
- **5.** El conector Ethernet para conexión en red (uso futuro).
- **6.** El puerto USB para conexión de disco duro externo USB.
- **7.** El conector a la red eléctrica, para la conexión al enchufe de suministro eléctrico.

NOTA: Utilice cables USB y HDMI apantallados y de buena calidad.

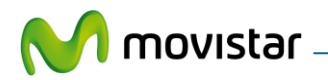

#### <span id="page-3-0"></span>**1.3 Recomendaciones**

#### **ADVERTENCIA**

TODOS LOS EQUIPOS REQUERIDOS DURANTE LA INSTALACIÓN DEBEN CONECTARSE APAGADOS DE FORMA CORRECTA. ASEGÚRATE DE QUE LA INSTALACIÓN SE REALIZA DE FORMA SEGURA. LOS CIRCUITOS Y LAS CONEXIONES NO SEGURAS PUEDEN CAUSAR DAÑOS GRAVES AL USUARIO Y AL EQUIPO.

#### **PRECAUCIÓN**

- Aprieta los conectores (LNB SALIDA, ENTRADA, TV Y ANTENA) únicamente con las manos. No utilices ninguna herramienta. Si aprietas los conectores demasiado, podrías dañar el equipo. Como resultado, la calidad de la imagen se debilitará o la señal podría incluso perderse por completo.
- Este aparato maneja voltajes que pueden ser peligrosos. No abras la caja ni introduzcas elementos por las ranuras de ventilación.
- No dejes a los niños sin cuidado frente al decodificador. Los niños subestiman el peligro asociado a aparatos eléctricos.
- No retires la tarjeta inteligente del decodificador.
- Ajusta el audio de tu televisor en el máximo de volumen que quieras escuchar. El decodificador se puede ajustar en cualquier nivel inferior de volumen usando el control remoto.

## **Falta de señal y problemas técnicos**

En caso de fallas por favor consulta la sección de ayuda en este manual y siga las instrucciones, si la falla continua puedes llamar al **600-600 3000.**

#### **Uso del Equipamiento**

El sistema de Televisión de **Movistar Chile** consta de un decodificador HD el cual es operado a través de un control remoto. Parte importante del manejo del equipo se hace a través de la pantalla del televisor.

#### **Nota:**

Fabricado bajo licencia de Dolby Laboratories. "Dolby" y el símbolo de la doble D son marcas comerciales de Dolby Laboratories.

Los términos HDMI y HDMI High-Definition Multimedia Interface y el logotipo de HDMI son marcas registradas de HDMI Licensing LLC en EE. UU. y otros países.

El termino DVB y el logotipo DVB son marcas registradas del Proyecto DVB.

El resto de marcas son propiedad de sus respectivos dueños.

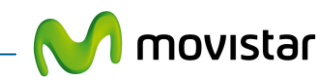

# <span id="page-4-0"></span>**2 Unidad de Control Remoto (RCU)**

El control remoto necesita dos pilas AA para funcionar.

Se adjunta un manual separado del RCU.

En el control remoto universal, el código de programación para el decodificador HD es el **03147**. Puede ver otros códigos para su control remoto universal en el manual adjunto al control o visitar nuestros sitio de ayuda [www.movistar.cl/ayudatv](http://www.movistar.cl/ayudatv)

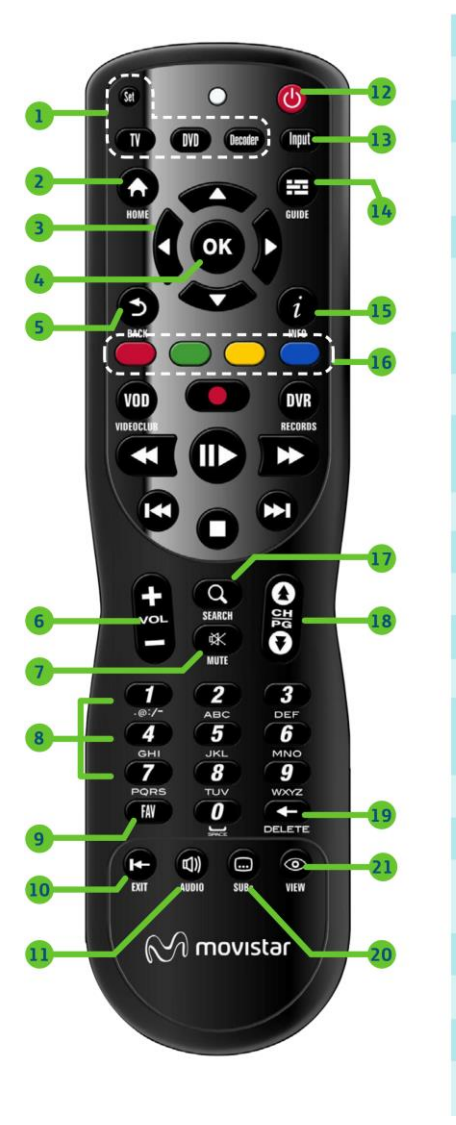

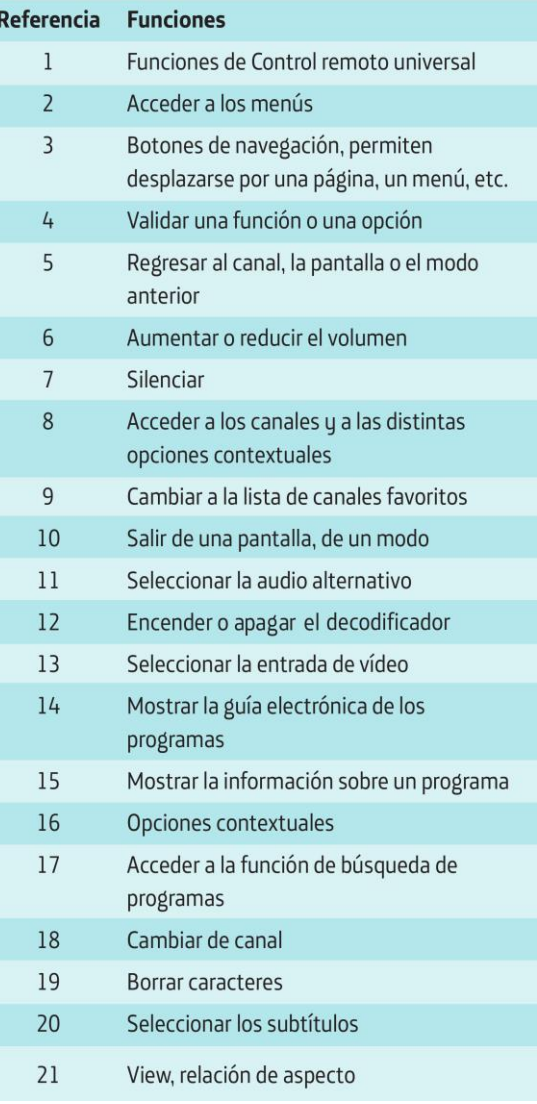

#### **Recuerda:**

Todas las funcionalidades de TV Digital son activadas desde tu control remoto. Te recomendamos cuidarlo permanentemente, y mantenerlo con sus pilas en buen estado.

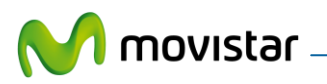

# <span id="page-5-0"></span>**3 Programación**

La tecla  $\Omega$  se usa para tener acceso al menú principal, que permite principalmente controlar las **Guías**, las **Funcionalidades** y la **Configuración**.

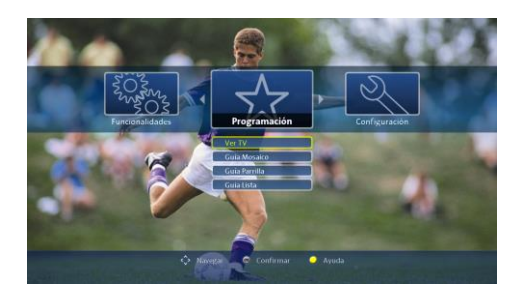

#### <span id="page-5-1"></span>**3.1 Guías**

Existen los siguientes tipos de guías: Guía Mosaico, Guía Parrilla y Guía Lista.

## <span id="page-5-2"></span>**3.1.1 Guía Mosaico**

La Guía Mosaico a su vez consta de dos modos, el primero muestra iconos según las categorías de canales. Cada icono es ilustrativo del tipo de contenido y todos se muestran en la misma pantalla. El usuario puede posicionarse en una categoría con las teclas de **navegación ▲ / ▼ / ◄ / ►** y seleccionarla con la tecla **on**. Las guías pueden accederse directamente por medio de la tecla  $\bigoplus$ 

Los iconos de categorías se reemplazan entonces por los canales contenidos bajo la categoría seleccionada. Dichos canales pueden ser mostrados en más de una pantalla. En la parte superior izquierda se muestra información sobre el evento emitido en el canal seleccionado.

## <span id="page-5-3"></span>**3.1.2 Guía Parrilla**

Al contrario que la Guía Mosaico, la Guía Parrilla no filtra los canales por categoría. El único filtrado disponible en la Guía Parrilla es por medio de las listas de favoritos a la que se accede por medio de la tecla de ...

La Guía Parrilla muestra los eventos como bloques organizados por canal y según su hora de programación y cuya longitud depende de la duración del evento.

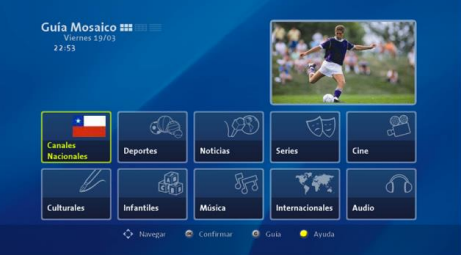

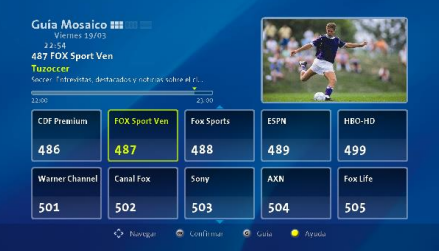

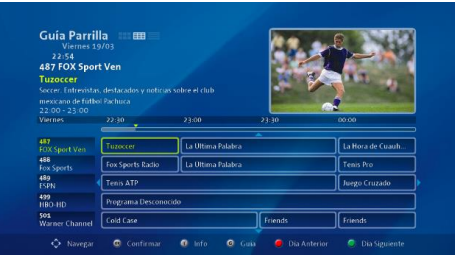

Se puede establecer un recordatorio o una grabación (Si cuenta con el servicio PVR) a través del mensaje que aparece pulsando la tecla ora

Al establecer un recordatorio para un evento, este aparecerá en color azul sólido, mientras que si se establece una grabación para un evento, este aparecerá en color rojo.

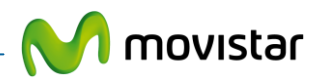

## <span id="page-6-0"></span>**3.1.3 Guía Lista**

La Guía Lista requiere que seleccione un canal. Entonces mostrará el listado de eventos desde la hora actual hasta el final de datos disponibles.

Esta Guía se puede utilizar para programar recordatorios o grabaciones (Si cuenta con el servicio PVR) de eventos programados en el futuro.

# Guía Lista  $\frac{1}{\text{Viermes } 19/03}$ 22:55<br>487 FOX Sport Ven Canales Viernes 19/03/2010 487 FOX Sport Ver 22:00 Tuzoccer<br>23:00 La Ultima Palal

# <span id="page-6-1"></span>**4 Configuración**

#### <span id="page-6-2"></span>**4.1 Usuario**

El menú de Configuración de Usuario es uno de los menús que permite reconfigurar el decodificador. Esta protegido por la contraseña de usuario cuyo valor por defecto es '**0000**'.

### <span id="page-6-3"></span>**4.1.1 Perfil de Usuario**

El menú perfil de usuario permite configurar parámetros tales como:

- Relación de aspecto.
- Formato de TV
- Tiempo de Mini Guía
- Resolución HDMI
- Audio HDMI
- Audio SPDIF
- Modo Dolby

#### <span id="page-6-4"></span>**4.1.2 Idioma**

Menú para configurar el idioma del menú, del audio de los canales y el de los subtítulos. Tanto audio como subtítulos en el idioma seleccionado tienen que estar disponibles en la retransmisión para que sean reproducidos.

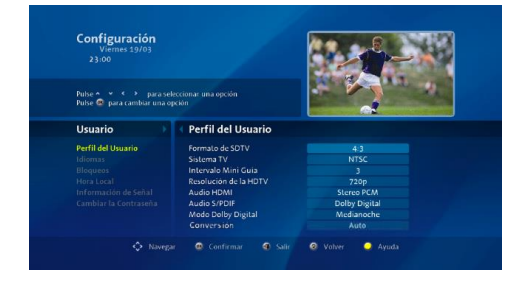

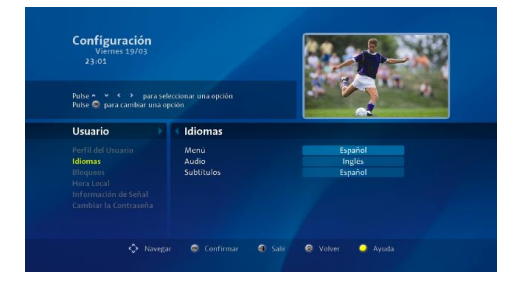

#### <span id="page-6-5"></span>**4.1.3 Bloqueos**

En este menú se establece el bloqueo de acceso del menú de usuario. Deberá introducirse la contraseña para acceder al menú si esta habilitado.

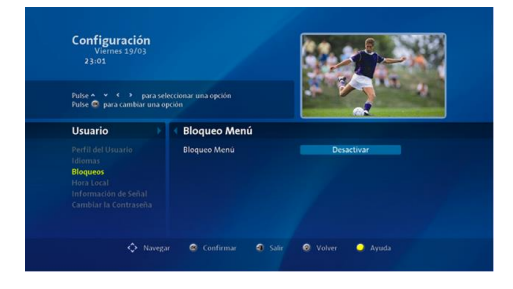

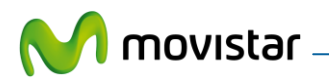

#### <span id="page-7-0"></span>**4.1.4 Hora Local**

En este menú se puede establecer la hora de forma automática o manual, así como el desfase de zona horaria respecto a UTC. (Tiempo Universal Coordinado)

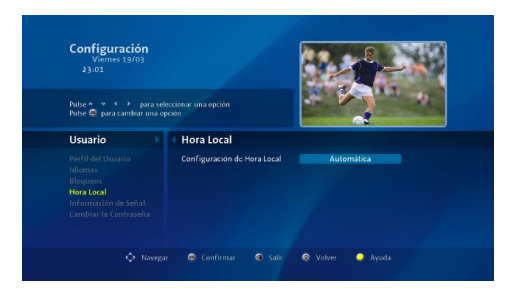

## <span id="page-7-1"></span>**4.1.5 Información Señal**

Muestra los valores de potencia y calidad de la señal.

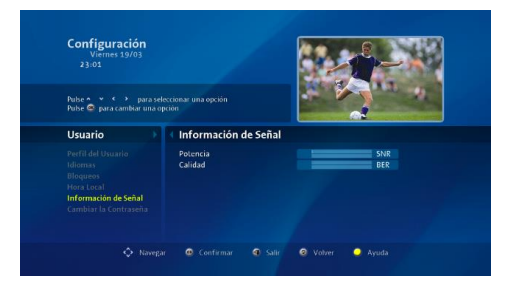

## <span id="page-7-2"></span>**4.1.6 Contraseña**

Este menú sirve para modificar la contraseña de usuario. Por defecto su valor es '**0000**'.

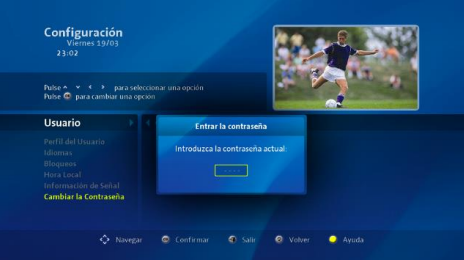

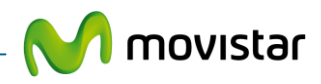

# <span id="page-8-0"></span>**5 Funcionalidades**

#### <span id="page-8-1"></span>**5.1 Recordatorios**

Este menú muestra una lista de los recordatorios que han sido programados. Puede revisarlos usando las teclas de **navegación ▲ / ▼** y cancelarlos por medio de la tecla  $\mathbf{\odot}$ .

### <span id="page-8-2"></span>**5.2 Bloqueo de canales**

Permite seleccionar los canales que desea que no estén disponibles para usuarios que no conocen la Contraseña de Usuario (Usualmente niños).

Un canal bloqueado podrá ser seleccionado, pero no mostrará video ni audio hasta que se introduzca correctamente la Contraseña de Usuario.

#### <span id="page-8-3"></span>**5.3 Control de Padres**

En esta pantalla se puede configurar el límite de edad para los programas que pueden ser visualizados sin conocer la Contraseña de Usuario.

Si esta sintonizando un canal que emite un evento que excede el limite de edad seleccionado, tanto audio como video serán bloqueados y aparecerá el pop-up preguntando por la Contraseña de Usuario. Al introducir la Contraseña de Usuario correctamente, se podrá volver a disfrutar del contenido de este canal y evento.

No es posible seleccionar más de un límite de edad de forma simultánea.

#### <span id="page-8-4"></span>**5.4 Favoritos**

Permite seleccionar los canales para añadirlos en una lista de favoritos.

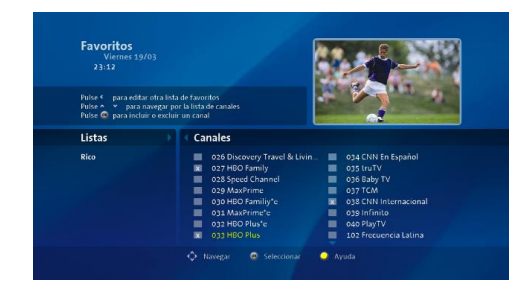

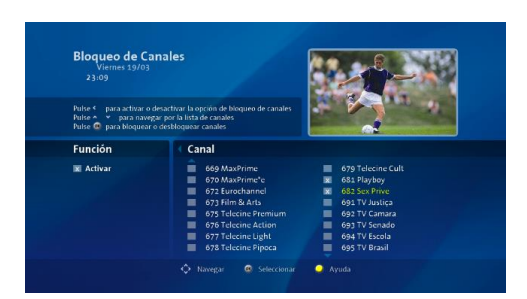

Recordatorio

Fecha Hora Canal  $00.00$ <br> $00.30$ 

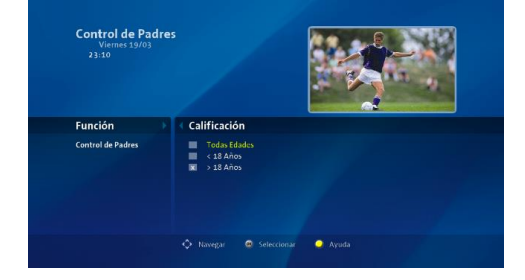

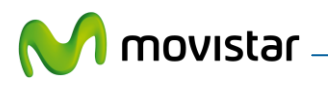

# <span id="page-9-0"></span>**5.5 Búsqueda**

Permite buscar programas en base a ciertos criterios, como por ejemplo, categoría de canal o clasificación.

Por favor tenga en cuenta que la categoría del canal de la Guía Mosaico se basa en la categoría del canal completo, mientras que la búsqueda se basa en la categoría del evento en particular. No es posible seleccionar más de una categoría de canal o clasificación de forma simultánea.

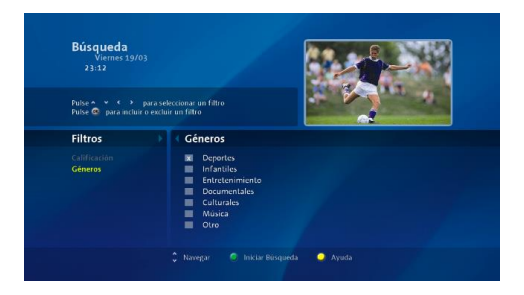

# <span id="page-9-1"></span>**5.5.1 Resultados de Búsqueda**

Muestra los resultados de la búsqueda del menú anterior. Los ítems buscados son eventos, no canales. Como resultado pueden aparecer varios eventos dentro de un mismo canal, que aparecerían duplicados en la columna de la izquierda.

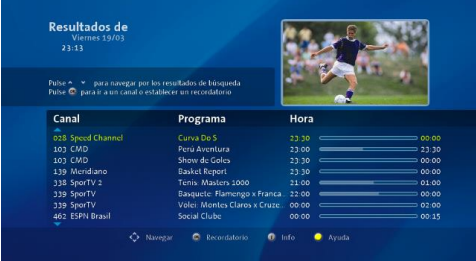

## <span id="page-9-2"></span>**5.6 Ayuda**

Provee de Ayuda al usuario a través del menú del decodificador de forma que no sea imprescindible tener el manual a mano para realizar consultas.

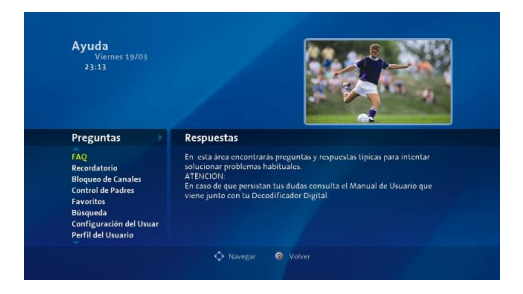

# <span id="page-9-3"></span>**5.7 Biblioteca y Lista DVR**

Ver Capitulo 8 Funcionalidad DVR.

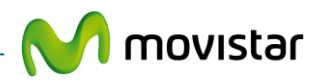

# <span id="page-10-0"></span>**6 Mini Guía**

La Mini Guía se muestra automáticamente al seleccionar un canal y muestra la información referente a dicho canal, tales como numero de canal, nombre de canal, nombre de evento, duración del mismo, etc.

Consta de dos modos de funcionamiento modo Cambio de canal y modo Navegación.

Al presionar la tecla de se accede a la información avanzada del programa.

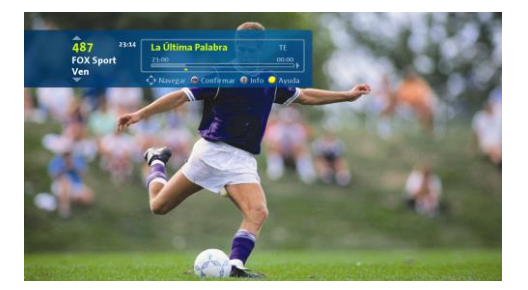

## <span id="page-10-1"></span>**6.1 Modo Cambio de canal**

Es el modo de la Mini Guía por defecto cuando se pulsan las teclas de **cambio de canal**  $\begin{pmatrix} 0 \\ \frac{34}{3} \end{pmatrix}$ 

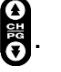

En este caso, se sintoniza un nuevo canal arriba/abajo y la Mini Guía permanece en modo Zapeado.

# <span id="page-10-2"></span>**6.2 Modo Navegación**

Cuando se pulsan las teclas de **navegación ▲ / ▼ / ◄ / ►** muestra la información de los eventos del canal, sin sintonizarlos o establecer un recordatorio según corresponda, hasta que se pulse la tecla oro. En este caso la Mini Guía permanecerá en modo Navegación

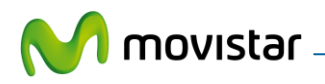

# <span id="page-11-0"></span>**7 Funcionalidad DVR**

El DVR del decodificador HD es la funcionalidad que permite grabar tu programación favorita y así poder disfrutarla cuando tú quieras, pudiendo ademas pausar, avanzar, retroceder y administrar tus programas grabados.

Este decodificador HD incorpora la capacidad funcional de grabar contenido, pero es necesario un disco duro, el cual permite almacenar el contenido grabado.

Para tener el servicio DVR sólo puede usar los decodificadores DVR y discos duros proporcionados por Movistar para este propósito.

#### <span id="page-11-1"></span>**7.1 Activación del DVR**

Para activar el DVR del decodificador HD, simplemente es necesario conectar el disco duro proporcionado por Movistar al puerto USB trasero, a través del cable USB proporcionado con el disco duro.

El decodificador HD le solicitará pulsar la tecla **OX** y su decodificador se reiniciará para activar el DVR.

Este proceso ligará el disco duro al decodificador en cuestión y **eliminará cualquier contenido presente en el disco duro en ese momento.**

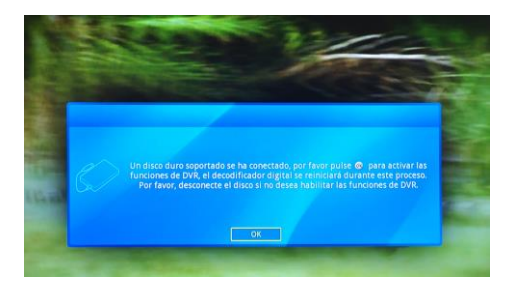

Dicho disco duro, debe permanecer para uso excusivo de su decodificador HD, a riesgo de perder las grabaciones realizadas en el mismo.

Después de activar el DVR del decodificador HD, al presionar las tecla  $\bigcirc$  del control remoto, se grabará el contenido que se está visualizando, pudiendo establecer algunas opciones tales como la frecuencia de grabación, la lista de usuario o ajustar ligeramente las horas de inicio y final.

Con la tecla  $\bigcap$  del control remoto volverá a la emisión en vivo.

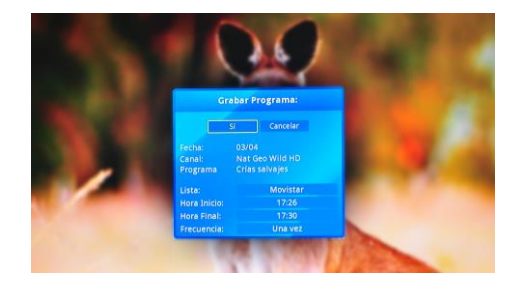

Su decodificador HD está equipado con un doble sintonizador, por lo que se podrá visualizar un canal y grabar otro distinto, o bien grabar dos canales de froma simultánea.

Al presionar la tecla  $\Box$  del control remoto, se pausará la retransmisión en vivo En el momento de zapear a un canal, comenzará una grabación en segundo plano, que le permitirá retroceder la emisión en directo con la tecla **del control remoto**, hasta el momento de la sintonización de dicho canal y un máximo de dos horas. Despues de retroceder se puede volver a avanzar hasta la emisión en vivo con la

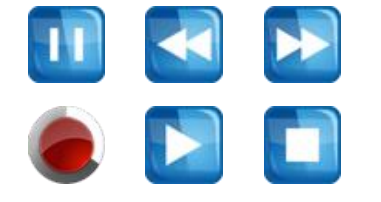

Al pulsar la tecla **del control remoto**, se grabará el evento completo en la biblioteca DVR del decodificado HD, mientras se haya sintonizado desde el momento de inicio del mismo, el

tecla  $\sum$ .

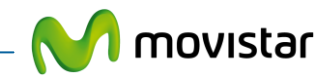

evento no supere las dos horas transcurridas y no sucedan interrupciones como cambio de canal, standby, etc, aunque se pulse la tecla del control remoto a mitad del evento.

Después de activar el DVR del decodificador HD, también aparecerán dos nuevas funcionalides dentro del menú principal, que son la Biblioteca DVR y la Lista DVR.

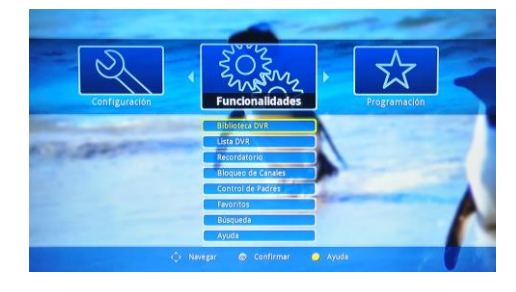

#### <span id="page-12-0"></span>**7.2 Biblioteca DVR**

La Biblioteca DVR le permite ver y<br>administrar los contenidos grabados, administrar los contenidos pudiéndolos borrar, ordenar según género, día o canal de grabación, y visualizar el contenido grabado en cada lista, según las instrucciones en pantalla.

Esta pantalla muestra también la capacidad del disco duro, sin incluir la capacidad destinada a grabación en segundo plano, y la porción del mismo utilizado.

Por medio de la tecla one se puede acceder a este mismo menú.

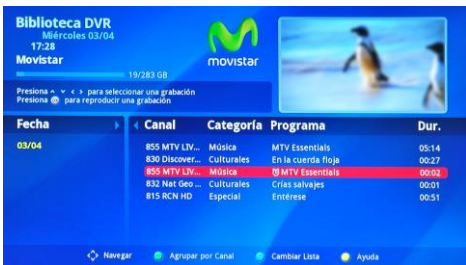

<span id="page-12-1"></span>Desde este menú, puede reproducir, pausar, avanzar, retroceder el contenido grabado.

#### **7.3 Lista DVR**

Este menú le permite ver o cancelar el listado de grabaciones en proceso y programadas a futuro.

Tanto la lista DVR como la biblioteca DVR muestras las grabaciones actuales resaltadas en rojo.

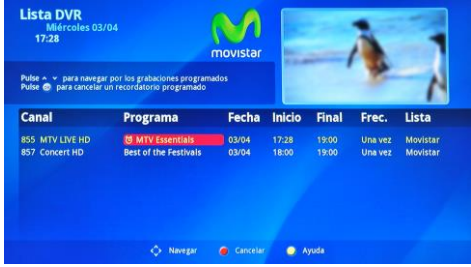

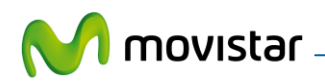

# **ADVERTENCIA**

# <span id="page-13-0"></span>**8 Instrucciones de Seguridad Importantes:**

- 1. El producto debe ser fijado firmemente para evitar daños por caídas o incluso incendio, de otra forma debe ser puesto en una superficie sólida y estable para evitar colapso.
- 2. Para evitar riesgos de incendio, no utilice este producto bajo luz directa del sol, cercano o sobre fuentes de calor.
- 3. No ubique este producto cerca de agua o aceite, bajo lluvia o expuesto a humedad que pueden causar riesgo de incendio o descaga electrica.
- 4. Las ranuras existentes en el producto se incluyen para facilitar su ventilación y evitar su sobrecalentamiento, nunca deben cubrirse con algún material como tampoco bloquearse por mala ubicación del producto o instalación en un espacio cerrado o sin ventilación.
- 5. Nunca introduzca ningún material en estas ranuras como tampoco abra el producto o toque el interior de este para evitar descarga eléctrica.
- 6. Desconecte el producto del suministro eléctrico cuando haya una tormenta de lluvia, especialmente tormenta eléctrica o durante un largo periodo de ausencia para evitar golpes eléctricos o riesgos de incendio.
- 7. Antes de conectar el producto a la red electrica local asegurese que el voltaje designado sea el adecuado.
- 8. No utilice enchufes dañados o gastados, asegurese de enchufar el producto en forma correcta , para desenchufar tome firmemente el enchufe, nunca el cable, nunca efectue estas operaciones con las manos mojadas.
- 9. No sobrecargue los alargadores electricos o tomacorrientes conectando multiples equipos para evitar el riesgo de incendio o descagas electricas.
- 10. Este producto debe ser instalado o ubicado a una distancia de más de 30 cmts. desde la pared, para facilitar su ventilación. No utilice ni guarde materiales inflamables cerca del producto para eviatr explosiones

o riesgos de Si va a realizar limpieza del producto debe desconectarlo y utilizar un paño suave, nunca utilice químicos como detergentes, ceras, lubricantes, alcohol, disolventes, etc. Asegúrese de que no caigan o salpiquen gotas de agua o de cualquier liquido sobre el producto.

- 11. El control remoto de este producto utiliza pilas, considere las normas de su comunidad para efecto del manejo de estas, no las tire al fuego, no las cortocircuite, no las desmonte o sobrecaliente, debe instalarlas correctamente para evitar riesgo de explosión, siempre reemplace la pila por una igual o de especificaciones equivalentes.
- 12. **El producto no debe estar en contacto con agua, y no se deben colocar sobre el objetos con liquidos como son vasos y floreros**
- 13. Advertencia : Mantenga las velas o cualquier otra llama de fuego siempre lejos de este producto

#### **Pérdida del Equipo**

El uso de los equipos que te ha suministrado **Movistar Chile** es de su responsabilidad y deben ser devueltos en buenas condiciones.

Si por alguna razón estos equipos se extravían o dañan, debe reemplazarlos llamando al **600-600 3000.**

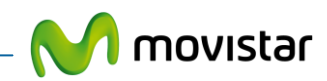

**Notas**

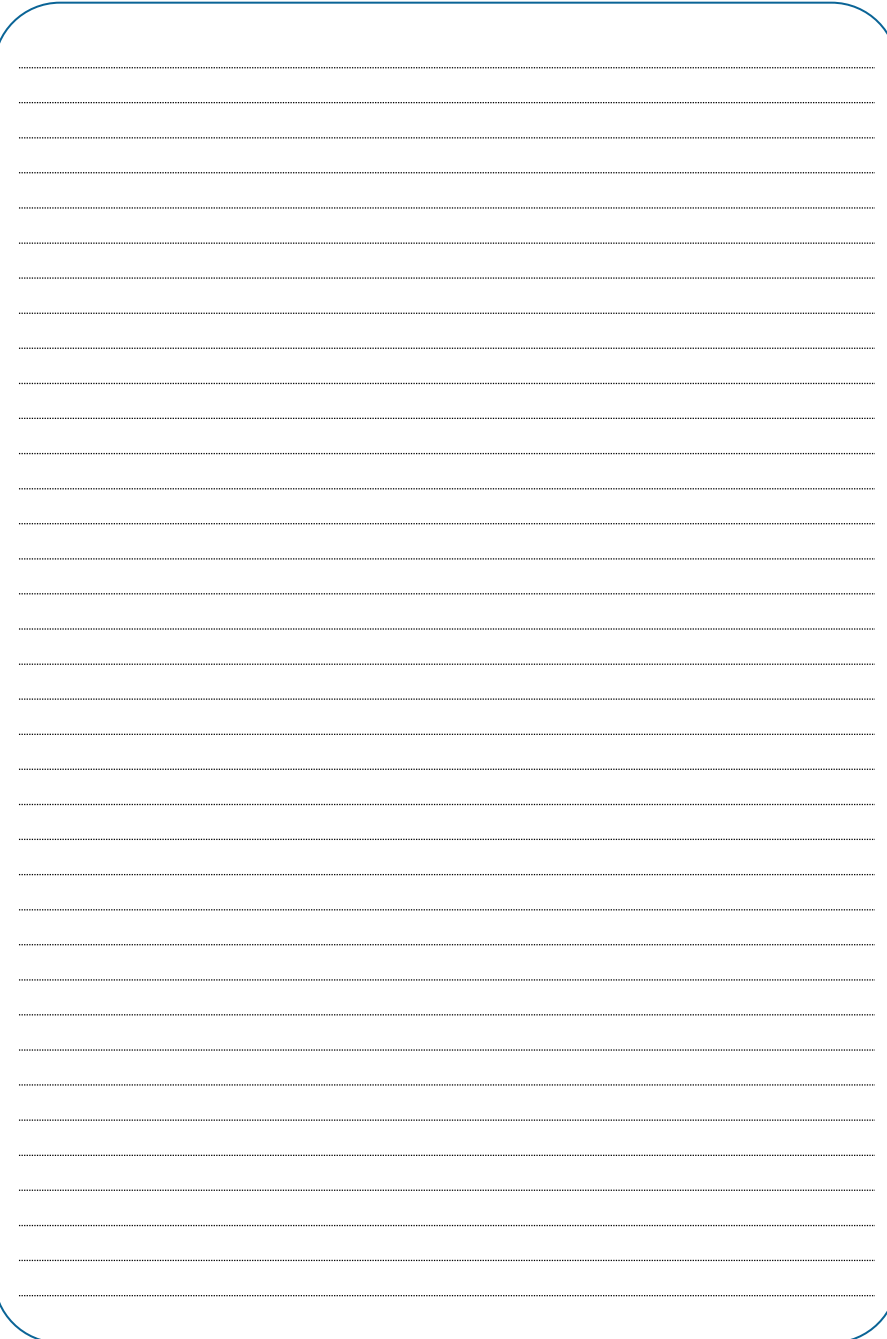

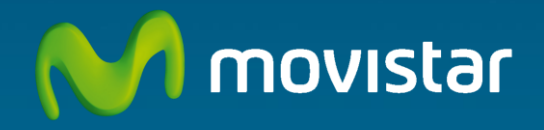

**Lo mejor de tener dudas, es poder contar con alguien que te las resuelve**

**- Llama a nuestro call center: 600-600 3000**

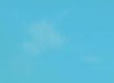